#### 科学基金网络信息系统

# 2012年度进展/结题报告功能

## 培训手册

供项目负责人使用 **2012**年**11**月

主要内容

- 1. 2012年进展、结题报告功能说明
- 2. 进展、结题报告管理流程
- 3. 如何登录信息系统
- 4. 进展报告填写功能
- 5. 结题报告填写功能
- 6. 成果填写

#### 1、2012年进展结题报告功能说明

- 进展/结题报告只支持在线方式进行填写;
- 取消纸质进展报告的提交;
- 为方便管理,新系统将进展报告和结题报告分两个功能;
- 统一通过"基金委成果在线"收集成果信息。

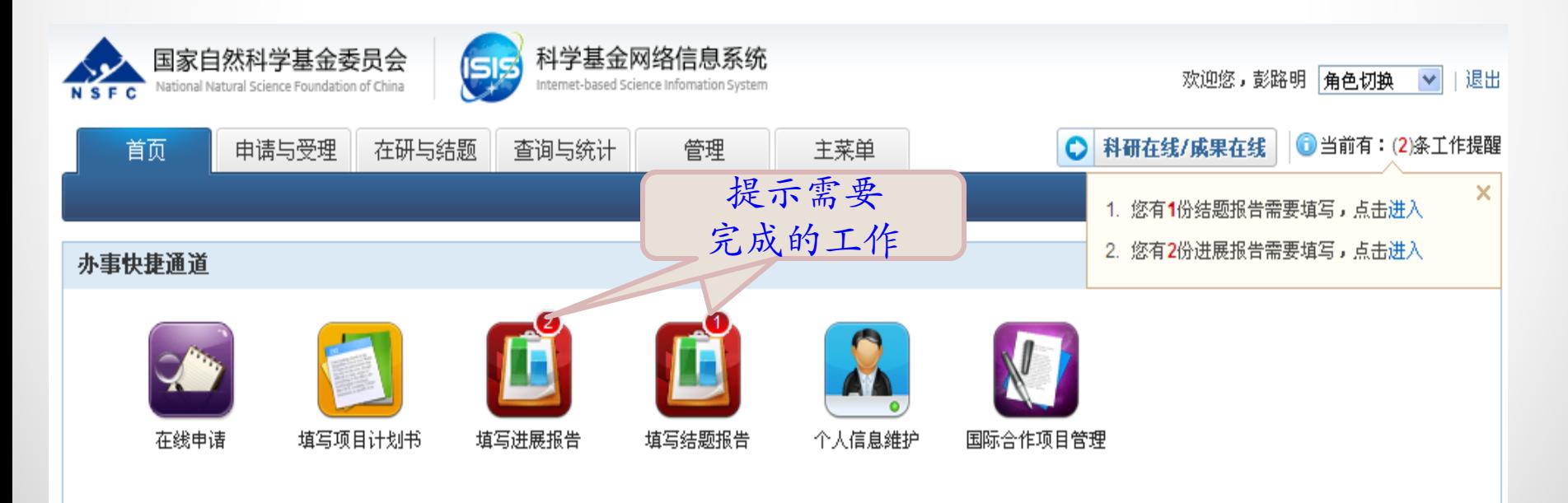

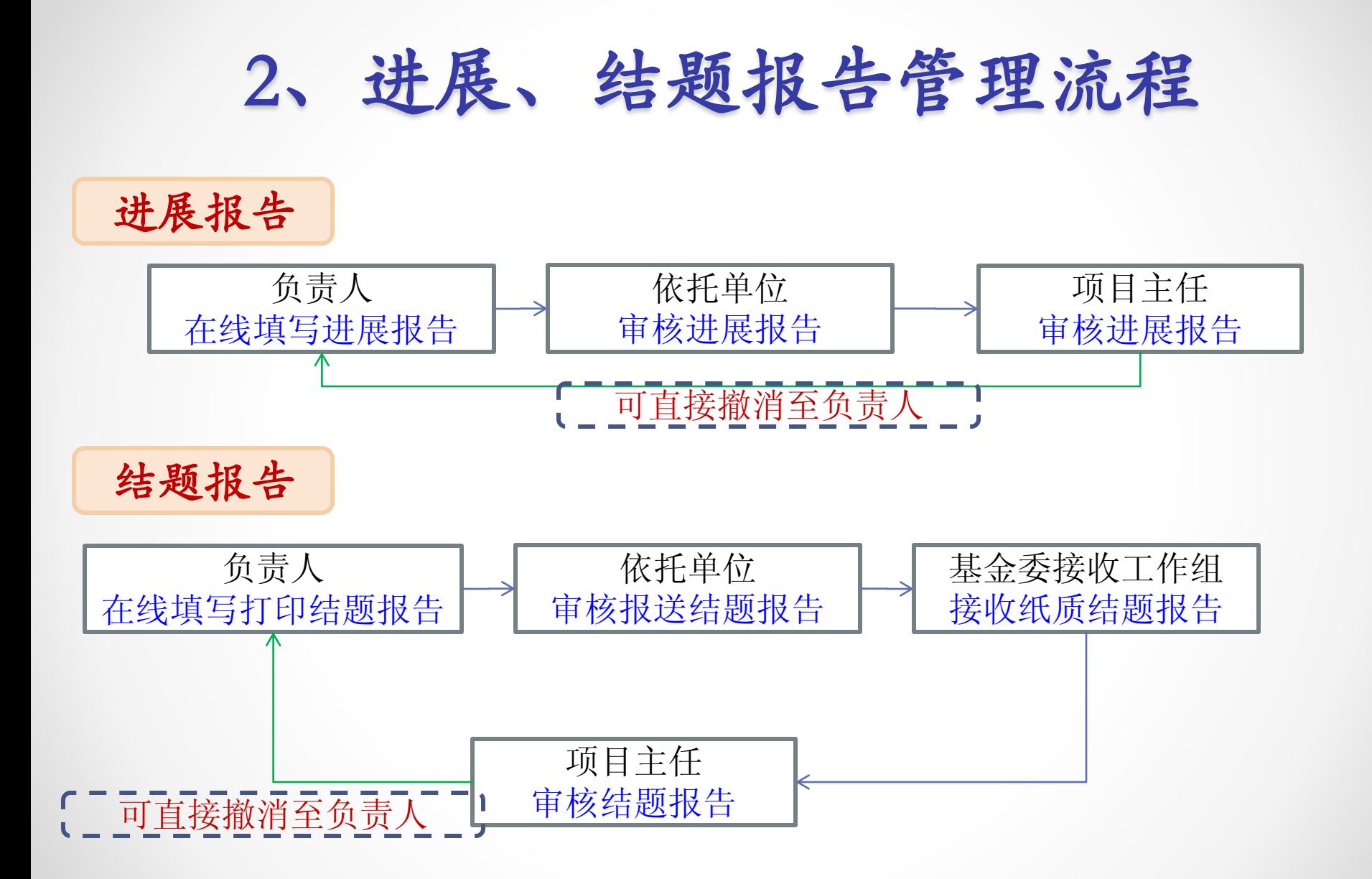

### 3、如何登录信息系统

- 请使用您在ISIS系统的用户名及密码登陆: [http://isis.nsfc.gov.cn](http://isis.nsfc.gov.cn/)
- 如果忘记密码,请您可以通过以下三种方式获得密码:

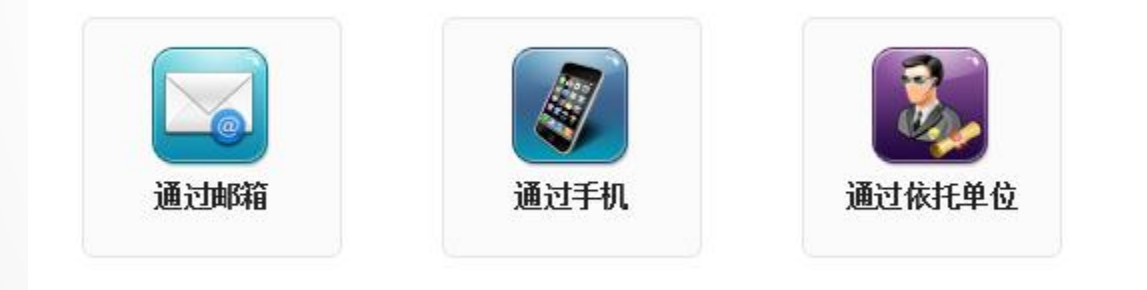

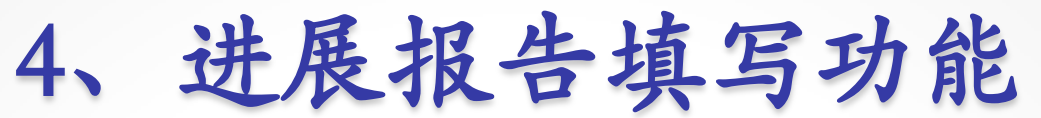

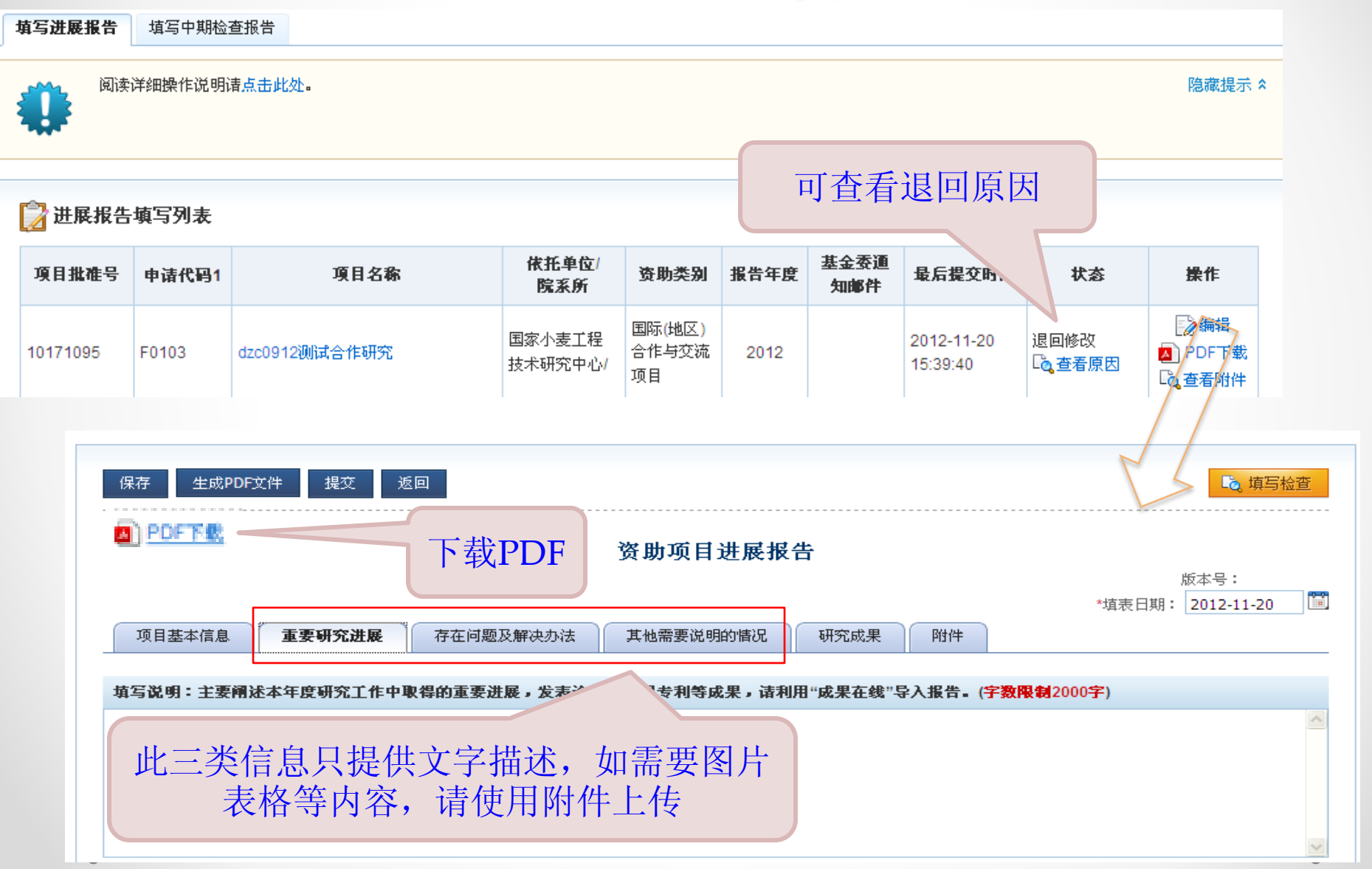

5、结题报告填写功能

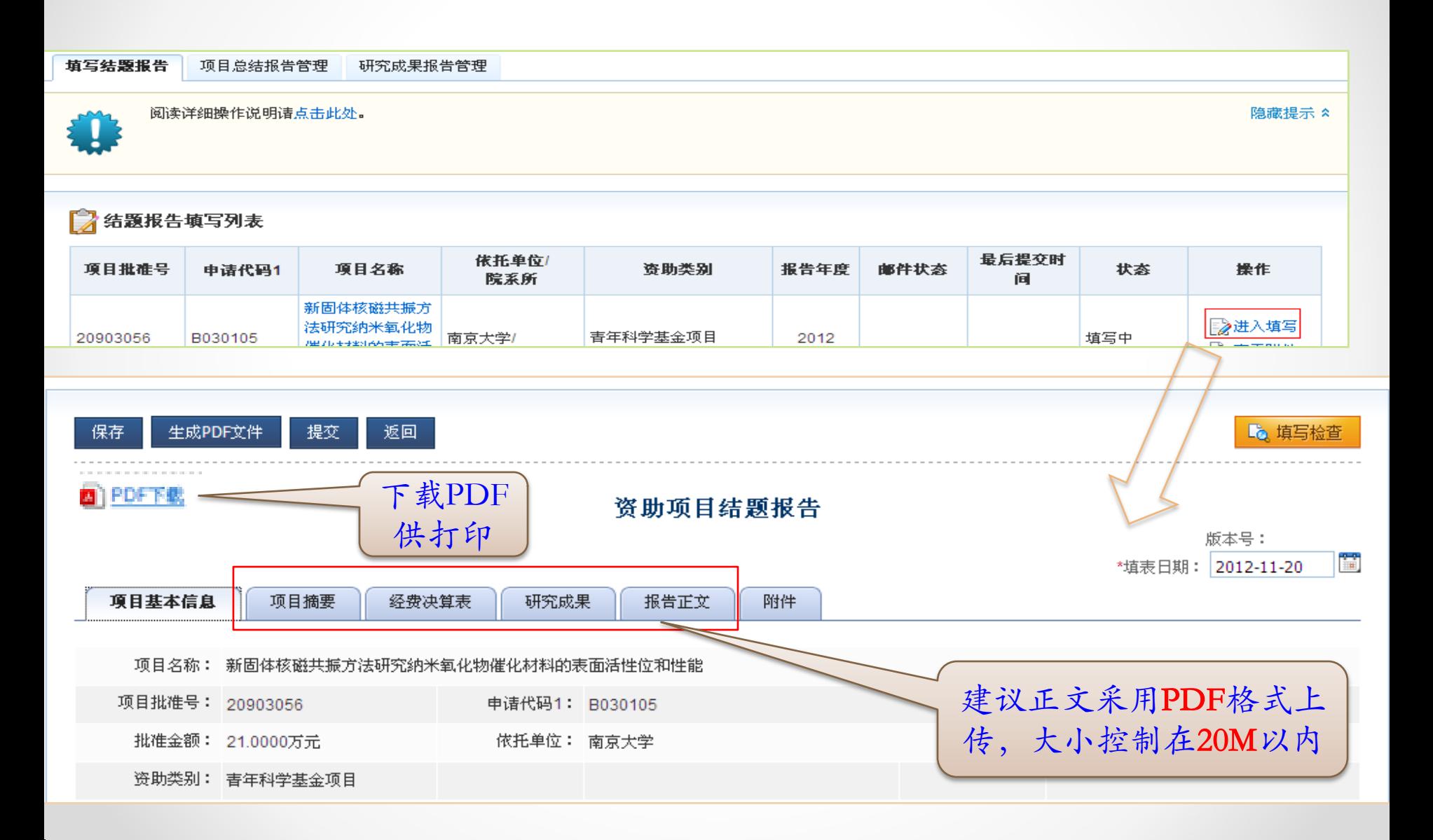

6、成果收集功能

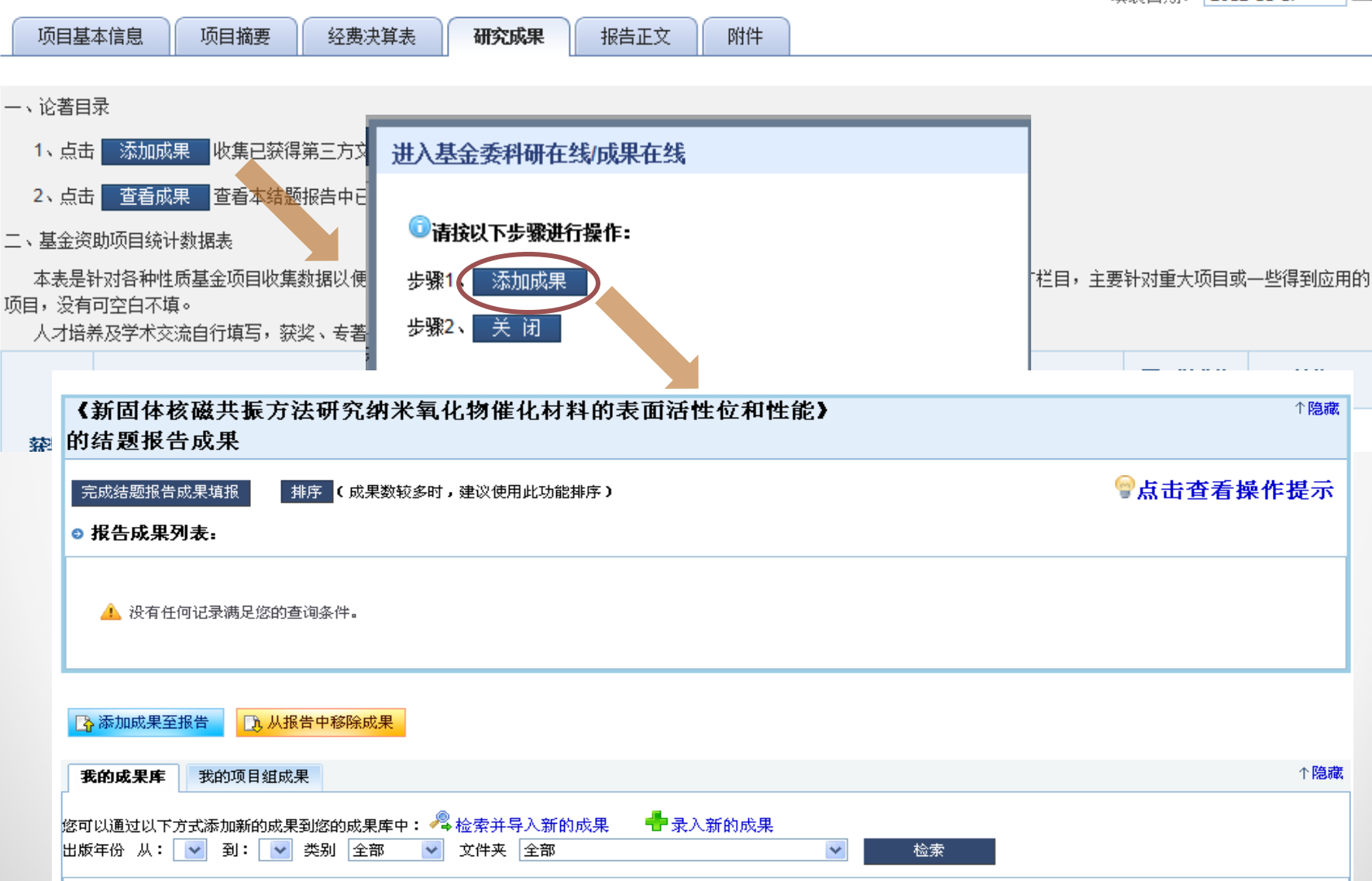

 $\bullet$ 

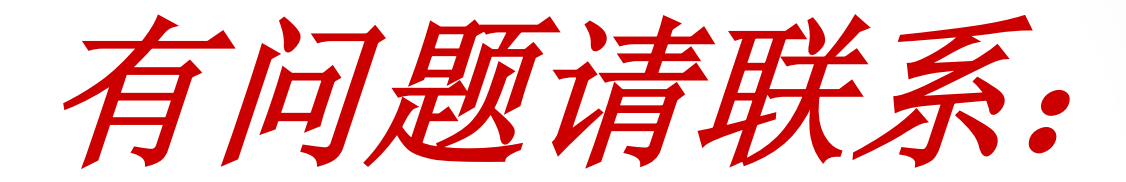

#### 国家自然科学基金委员会 信息中心 热线服务电话: 010-62317474 服务邮箱: support@nsfc.gov.cn